## 提 出 手 順

- 八代市役所のホームページを開き、「しごと・産業」をクリック
- 「登録申請・名簿」をクリック
- 『令和 6・7 年度 八代市競争入札参加資格審査申請「物品・役務等」の随時申請について』の 記事をクリック
- 【物品・役務等】の提出先の専用 LoGo フォームの URL をクリック

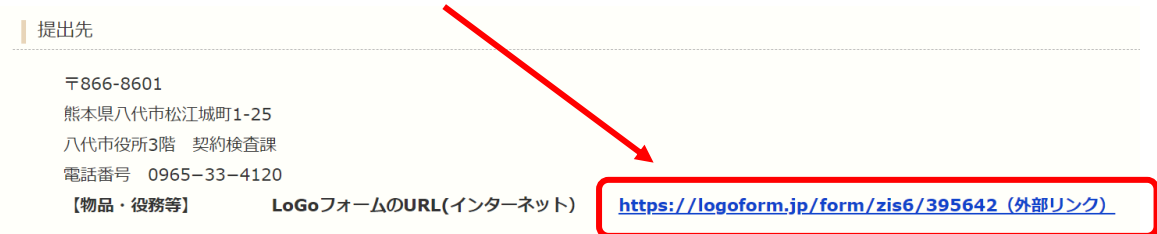

## 専用のフォームへ入力例

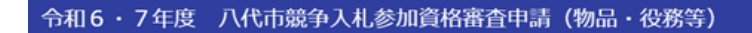

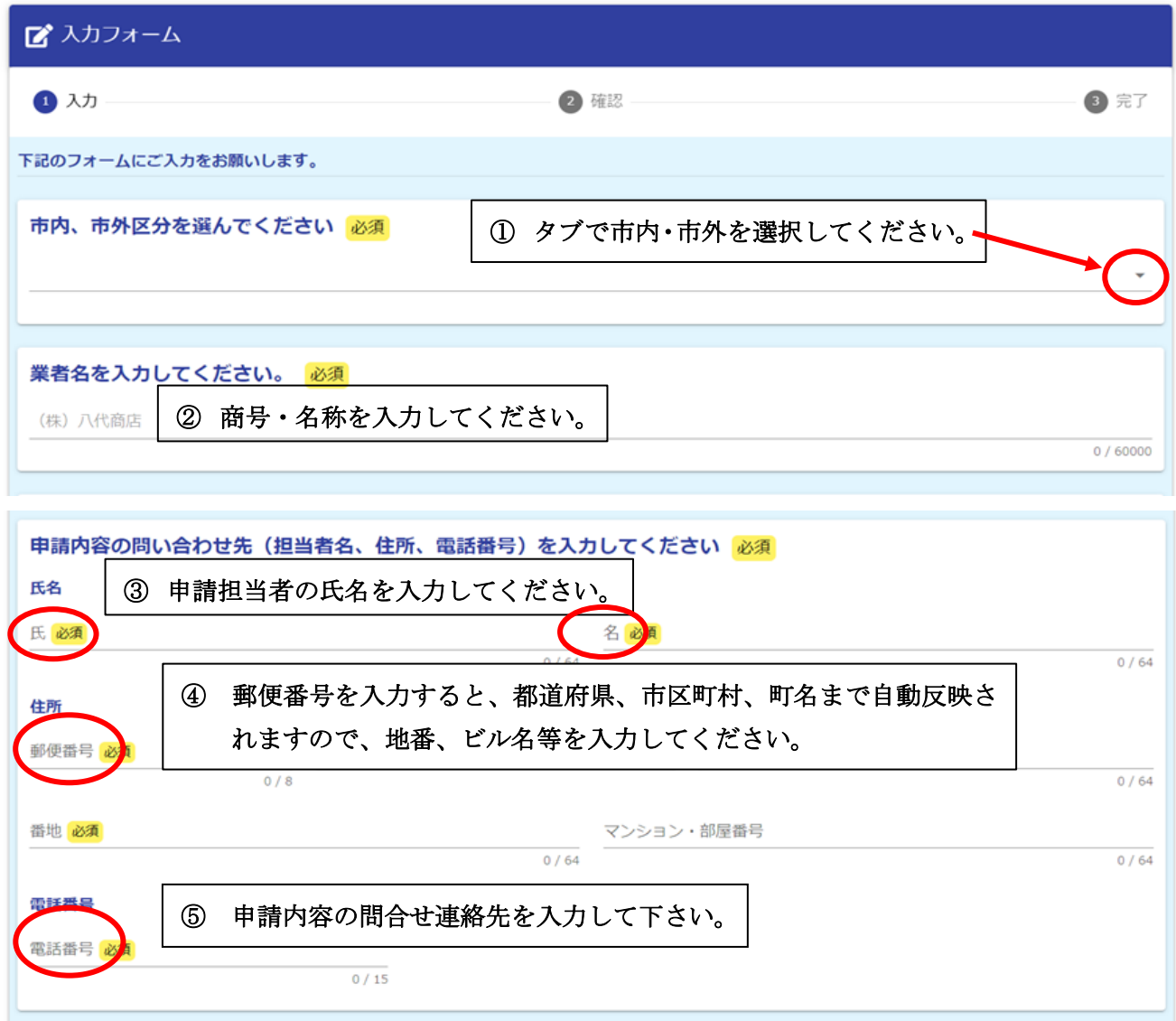

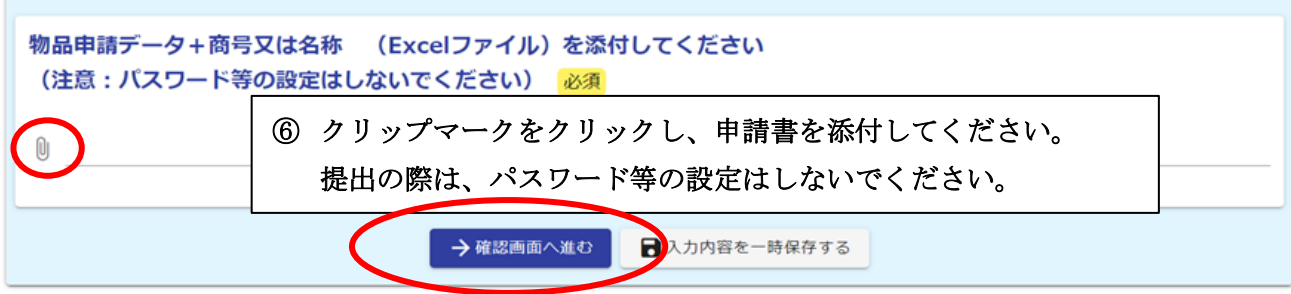

## ⑦「確認画面へ進む」をクリックしてください。

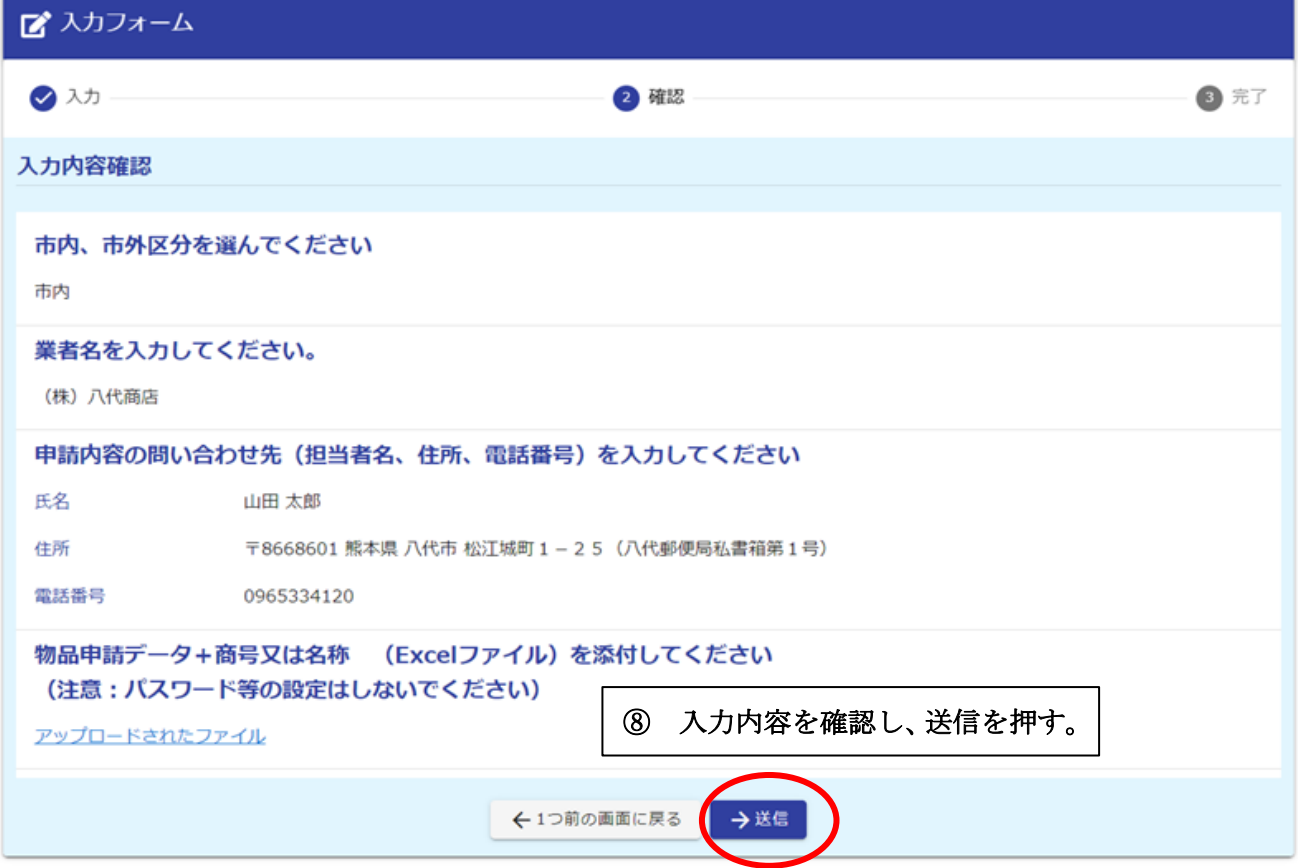

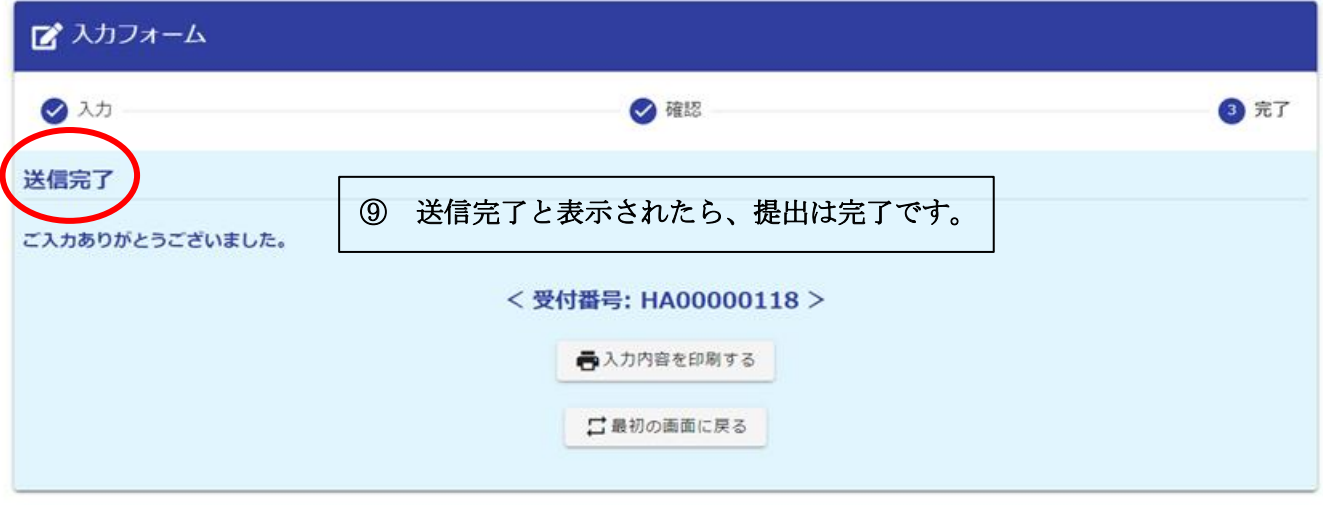